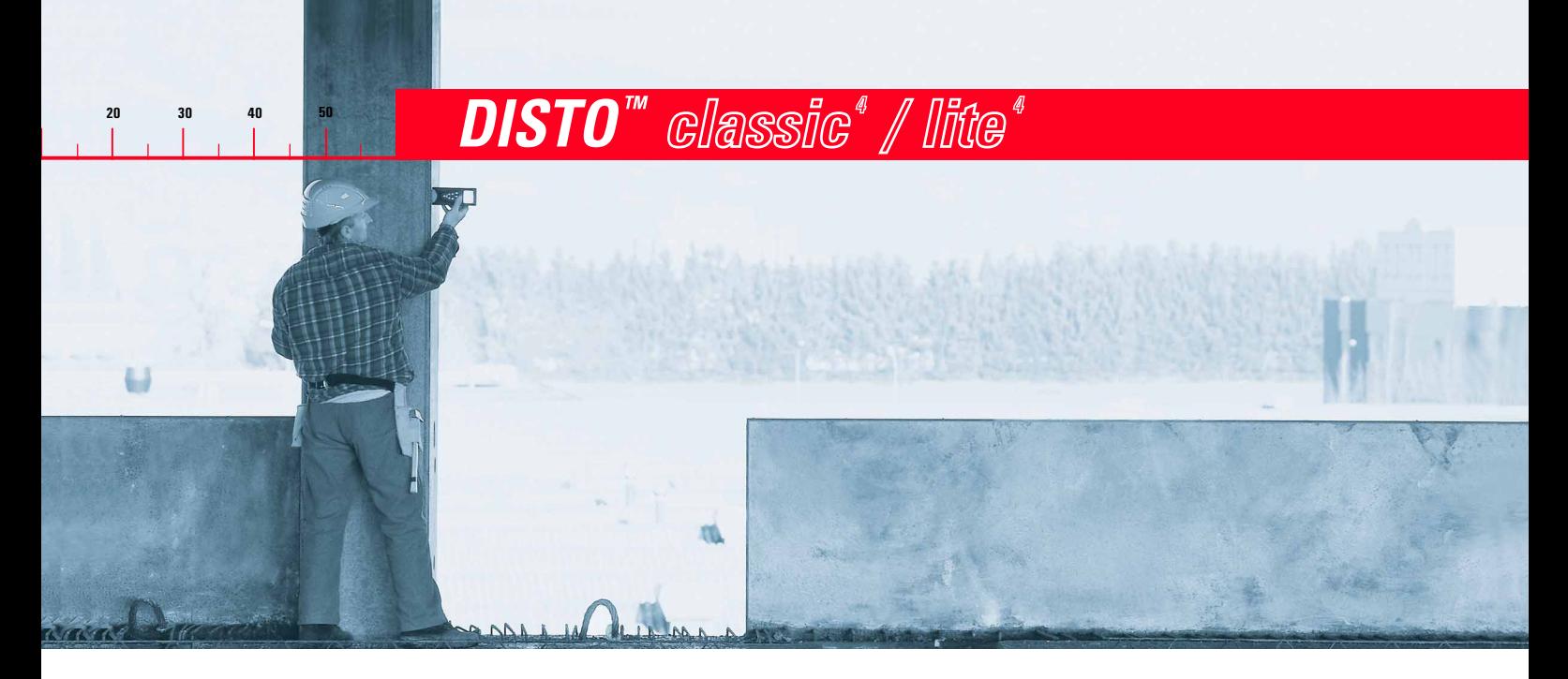

# Manuel d'utilisation

Version 1.0, Français

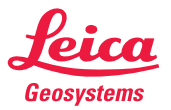

# DISTO classic<sup>4</sup>/ lite<sup>4</sup>Lasermètre portable

#### Félicitations pour l'achat de votre DISTO.

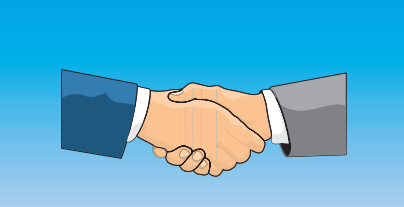

## Identification de l'instrument

La description du type et le numéro de série sont inscrits sur la plaque signalétique qui figure sur la partie inférieure de l'instrument. Veuillez noter ces informations dans le manuel d'utilisation et les indiquer comme référence lorsque vous contacterez notre point de vente ou de service.

Type : DISTO

N° de série :

### Symboles utilisés

Les symboles utilisés dans ce manuel d'utilisation ont la signification suivante:

#### DANGER :

Danger d'utilisation directe conduisant à des dommages corporels graves, voire la mort.

# ATTENTION :

Danger d'utilisation ou utilisation non conforme pouvant conduire à des dommages corporels graves, voire la mort.

# PRUDENCE :

Danger d'utilisation ou utilisation non conforme pouvant conduire à des blessures corporelles légères et à des dommages matériels, financiers ou écologiques graves.

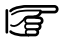

Information aidant l'utilisateur à employer correctement et efficacement l'instrument.

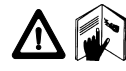

Ce manuel d'utilisation renferme des instructions concernant la mise en oeuvre et le travail avec le DISTO. Il

contient aussi des consignes de sécurité très importantes (cf. chapitre "Consignes de sécurité"). Lisez-le attentivement avant d'allumer le DISTO.

# **Sommaire**

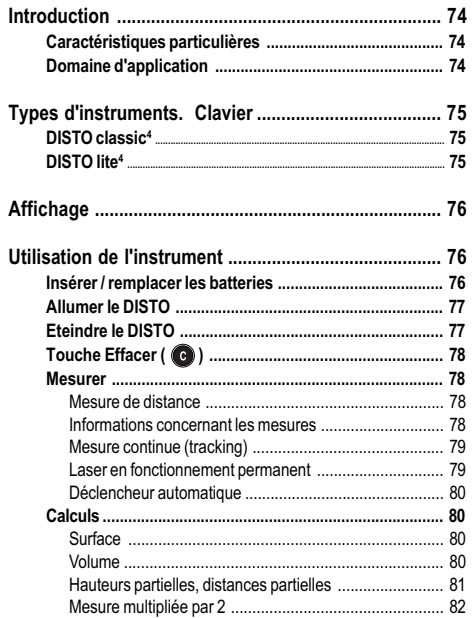

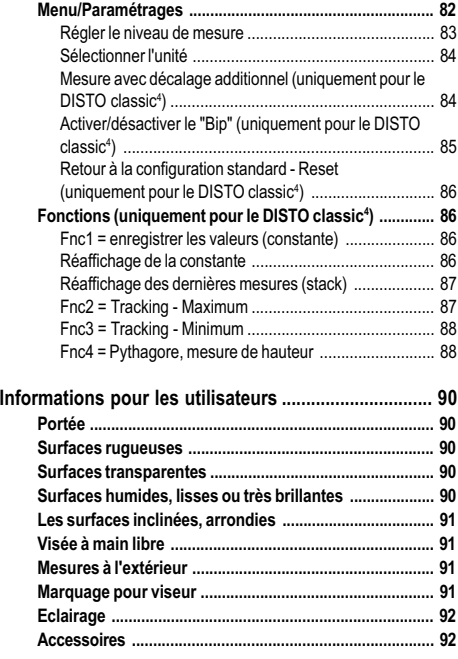

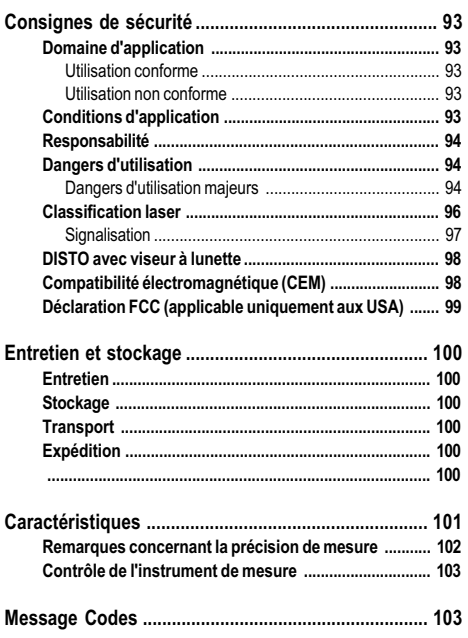

Les DISTO classic<sup>4</sup> / lite<sup>4</sup> électroniques appartiennent à une nouvelle génération de lasermètres portables. La construction éprouvée combinée à des fonctions modernes permettent l'utilisation efficace et exacte des instruments et contribuent à améliorer la producitivé et réduire les coûts.

Des éléments innovateurs comme le déclencheur automatique et le tracking maximum facilitent considérablement les tâches de mesure quotidiennes. Les instruments sont idéals pour effectuer des mesures de longueur et de distance ou pour effectuer des calculs de surfaces, de volumes et de distances partielles simples.

Son utilisation simplifiée permet de le mettre rapidement entre les mains de topographes inexpérimentés.

# <span id="page-3-0"></span>Introduction and Caractéristiques particulières Domaine d'application

- Apprentissage rapide et aisé.
- Disposition logique du clavier; affichage large et clairement lisible.
- Petit, léger et facile à utiliser.
- Mesures faciles et rapides avec le rayon laser visible intégré.
- Fonctions de calcul intégrées.
- Construction solide adaptée aux exigences des chantiers.
- Possibilité de sélectionner une unité de longueur.

Le présent manuel d'utilisation est concu pour le DISTO classic<sup>4</sup> et DISTO lite<sup>4</sup>.

#### Les descriptions générales se réfèrent à tous les types d'instruments.

Les paragraphes se réfèrant uniquement à certains instruments sont spécialement signalés. Les illustrations générales montrent le DISTO classic<sup>4</sup> ; DISTO est le nom généralement utilisé.

# <span id="page-4-0"></span>Types d'instruments. Clavier

# DISTO classic<sup>4</sup> DISTO lite<sup>4</sup>

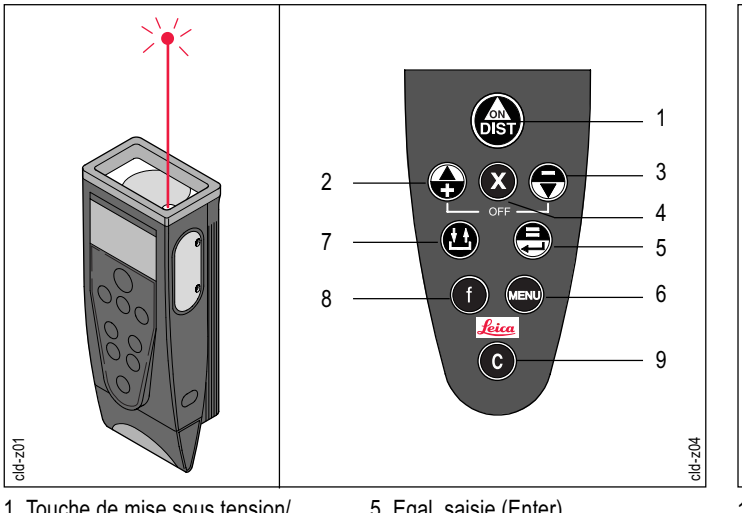

- 1 Touche de mise sous tension/ mesure
- 2 Plus / MENU: fonction suivante
- 3 Moins / MENU: fonction antérieure
- 4 Multiplier, déclencheur autom.
- 5 Egal, saisie (Enter)
- 6 Menu / fonction 2/3
- 7 Mémoire, stack
- 8 Fonction
- 9 Effacer/effacer entrée, mode norm.

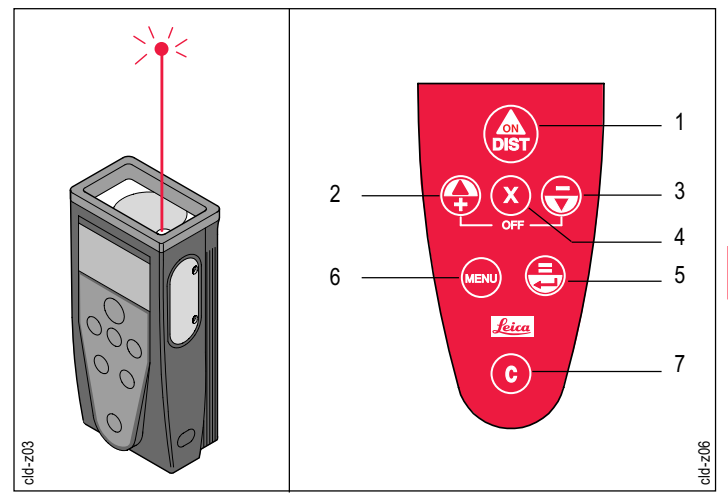

- 1 Touche de mise sous tension/ mesure
- 2 Plus / MENU: fonction suivante
- 3 Moins / MENU: fonction antérieure
- 4 Multiplier, déclencheur autom.
- 5 Egal, saisie (Enter) 6 Menu
- 7 Effacer/effacer entrée, mode normal

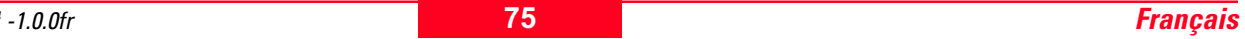

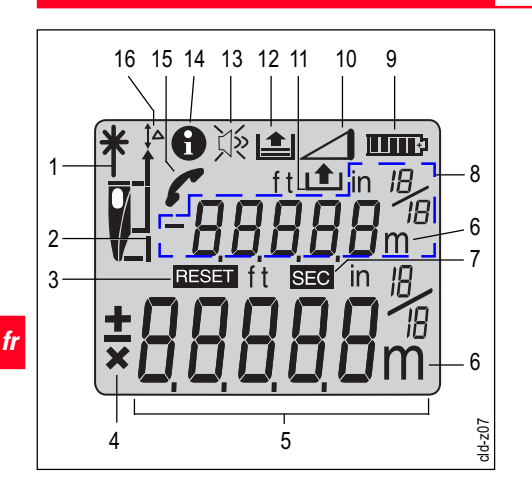

- Laser activé
- 2 Niveau de référence (bord arrière, trépied, bord avant)
- Réglage des fonctions de base
- 4 Affichage des calculs ou de signes<br>5 Affichage principal (par ex. distance
- Affichage principal (par ex. distance mesurée)
- 6 Unités (m(mm), m(cm), ft, ft in 1/16, in, in 1/16)
- Symbole temps pour déclencheur
- Affichage auxiliaire, (par ex. valeur antérieure)
- 9 Affichage état des batteries<br>10 Fonction Pythagore
- 10 Fonction Pythagore<br>11 Appel des constante
- 11 Appel des constantes enregistrées (max. 10)<br>12 Réaffichage des 15 dernières valeurs
- 12 Réaffichage des 15 dernières valeurs<br>13 Bip (On/Off)
- 13 Bip (On/Off)<br>14 Information
- 14 Information<br>15 Contacter s
	- Contacter service après-vente
- 16 Réglage Offset

# <span id="page-5-0"></span>Affichage Utilisation de l'instrument

# Insérer / remplacer les batteries

1. Appuyer simultanément sur les boutons de verrouillage du butoir, enlever le butoir.

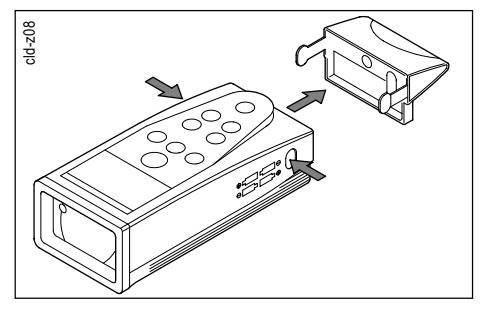

- 2. Sortir les piles et remplacer par des nouvelles.
- Lorsque la tension des batteries est trop faible, le message suivant apparaît. Insérer de nouvelles batteries.

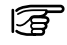

Remplacer toutes les batteries à chaque fois !

# Allumer le DISTO

 $\mathbb{C}$ 

- <span id="page-6-0"></span>• ne pas employer d'anciennes batteries avec de nouvelles.
- ne pas utiliser des batteries de différents fabricants.

陌

- type de batterie, cf. caractéristiques techniques.
	- Insérer les batteries en tenant compte de la polarité.
- 3. Remettre le butoir, appuyer jusqu'à ce qu'il encliquète.

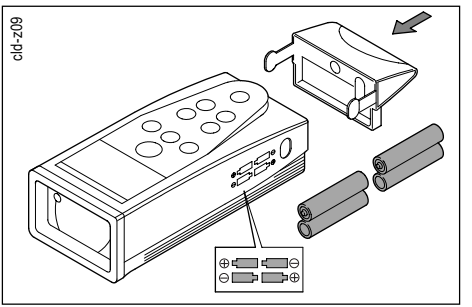

Afin d'économiser de l'énergie, le DISTO se met hors tension 90 secondes après la dernière pression de touche.

Appuyer brièvement (fonction de base, valable pour toutes les touches)

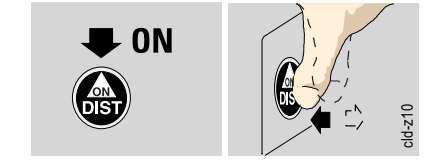

Le laser s'allume automatiquement, le symbole  $*$ apparaît en clignotant à l'affichage.

Après env. 30 sec. le laser s'éteint automatiquement. Appuyer sur **et** pour réactiver le laser.

# Eteindre le DISTO

• Suite à une mesure de distance (résultat est affiché) :

**Appuyer simultanément sur ces** deux touches.

• En mode mesure ou tracking (sans affichage d'un résultat) :

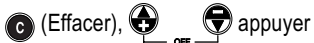

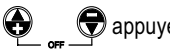

simultanément sur ces deux touches.

- Au bout de 90 sec. l'instrument s'éteint automatiquement. lorsque :
- aucune touche n'est activée et
- aucune mesure continue n'est effectuée et
- le laser n'est pas en fonctionnement permanent.

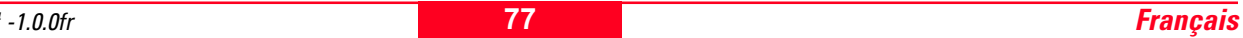

# <span id="page-7-0"></span>Touche Effacer ( @ )

# Mesurer

Avec la touche Effacer le DISTO retourne au mode Mesure de distance **Informations concernant les mesures** normal, c'est-à-dire que les valeurs affichées sont mises à zéro (=Clear).

La touche peut être activée aussi bien avant qu'après une mesure/un calcul. Lorsque l'instrument se trouve au mode menu il retourne au mode normal.

En activant la touche au cours d'une fonction (par ex. pendant des calculs ou le paramétrage d'un menu) le dernier pas effectué sera annulé (= Clear Entry) lorsque la fonction n'a pas été terminée avec  $\bigoplus$ .

#### Mesure de distance

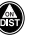

- En allumant l'instrument, le laser s'allume et l'instrument se trouve au "mode Pointage".
- En appuyant une deuxième fois, on déclenche une mesure de distance. "diSt" s'affiche brièvement.

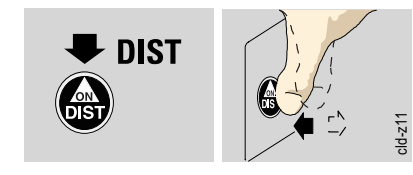

Ensuite le résultat s'affiche avec l'unité sélectionnée.

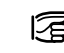

"Mode normal" signifie que l'instrument est allumé, sans que le laser le soit également.

#### Mesurer aux bords

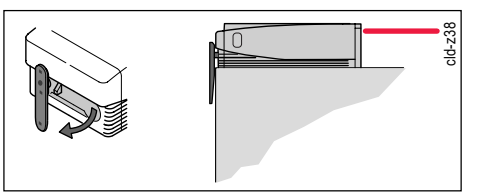

Le DISTO lite<sup>4</sup> est équipé d'un dispositif 宿 d'alignement pour mesurer aux bords !

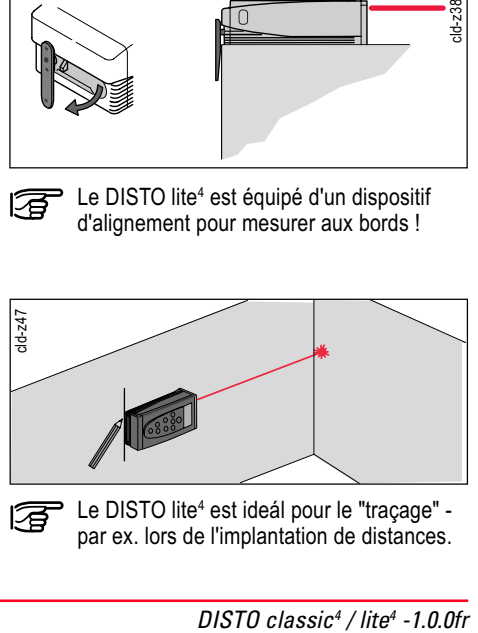

活

Le DISTO lite<sup>4</sup> est ideál pour le "traçage" par ex. lors de l'implantation de distances.

#### Mesure continue (tracking) Laser en fonctionnement permanent

#### <span id="page-8-0"></span>Mesurer sur une surface plane

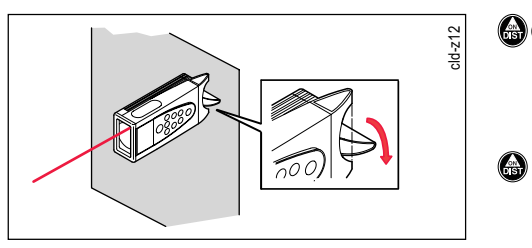

Tourner le pied rotatif de 90° pour un appui 冨 plan et stable (uniquement pour le Disto classic<sup>4</sup> ).

#### Mesurer dans un coin

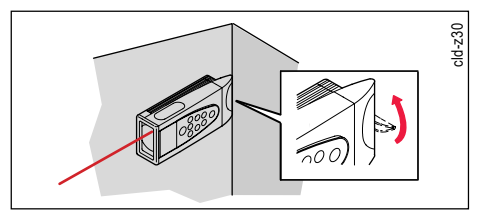

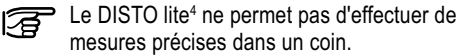

Appuyer sur la touche pour allumer le laser.

- Appuyer sur la touche et la maintenir enfoncée jusqu'à ce qu "trc" apparaisse brièvement et le symbole  $*$  s'affiche de façon permanente.
	- En appuyant encore une fois sur la touche, la mesure de distance est déclenchée, le résultat s'affiche et le DISTO retourne au mode normal.
- / / Appuyer sur ces touches pour terminer le tracking.

x OFF f MENU **C DIST ON**

Exemple :

Implanter des distances

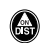

Le mode normal étant actif, appuyer sur la touche jusqu'à ce que le symbole apparaisse de façon permanente et qu'un bip long soit émis.

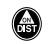

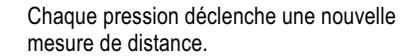

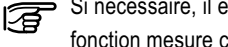

Si nécessaire, il est possible d'activer la fonction mesure continue ( $\bigcirc$ ).

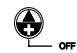

Eteindre l'instrument pour sortir du mode laser en fonctionnement

permanent.

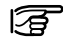

cld-z13

Lorsque le mode laser en fonctionnement permanent est activé, le DISTO ne s'éteint pas au bout de 90 sec. !

DISTO classic<sup>4</sup> / lite<sup>4</sup>

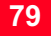

 $\sqrt{2.0}$ 

x OFF f MENU **C DIST ON**

 $\overline{40}$ 

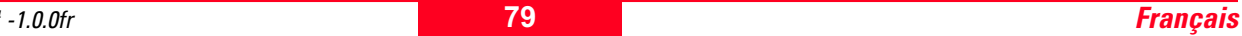

#### <span id="page-9-0"></span>Déclencheur automatique

# **Calculs**

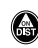

fr

Allumer le laser (mode Pointage).

Maintenir enfoncée la touche jusqu'à ce  $\bigcirc$ que le delai souhaité soit atteint. solet un chiffre s'affichent (= retard en secondes). Le délai augmente aussi longtemps que la touche est maintenue enfoncée (max. 60 sec.). Dès que la pression est relâchée, le compte à rebours (par ex. 59, 58, 57) apparaît à l'affichage. Un "bip" retentit pour les 5 dernières secondes. Après le dernier "bip" la mesure est effectuée et la valeur mesurée s'affiche.

### **Surface**

Mesure x mesure = surface

 $\bigcirc$  Mesure (par ex. 3.500m)

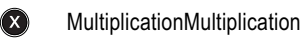

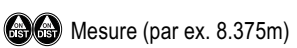

- e
	- = Surface (par ex. 29.313m²)

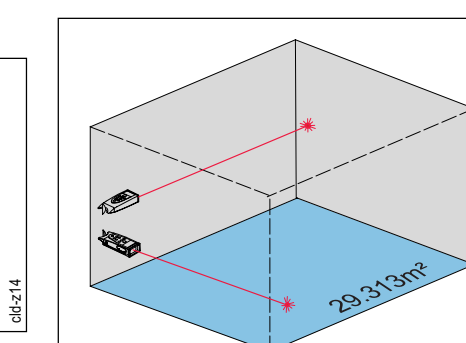

#### Volume

Mesure x mesure x mesure = volume

 $\bigcirc$  Mesure (par ex. 3.500m)

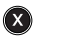

⊜

cld-z15

Multiplication

 $\bigcirc$  Mesure (par ex. 8.375m)

Multiplication

 $\bigcirc$  Mesure (par ex. 2.285m)

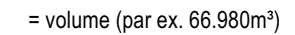

#### Hauteurs partielles, distances partielles

<span id="page-10-0"></span>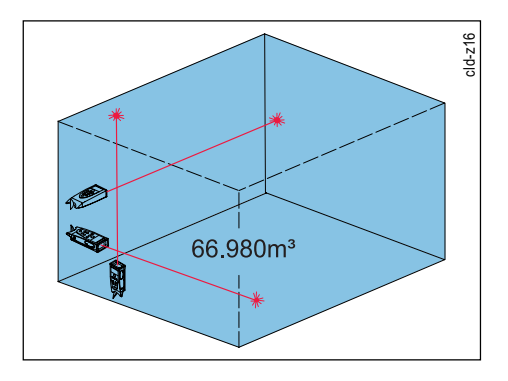

Mesure + Mesure = Somme, par ex.de hauteurs partielles

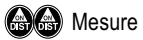

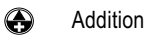

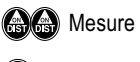

⊜ = Somme

Mesure - Mesure = Différence

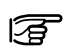

Le calcul du volume peut également être effectué après avoir calculé une surface.  $(..., \bigoplus$  = surface,  $\bigotimes$ ,  $\bigoplus$   $\bigoplus$ ,  $\bigoplus$  = volume).

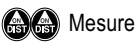

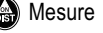

● Soustraction

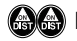

**Mesure** 

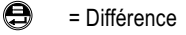

厣

Même procédure pour additionner les mesures en chaîne (= autant de mesures de longueur que souhaité ) ainsi que des surfaces ou des volumes.

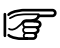

Tant qu'une fonction n'a pas été terminée avec (  $\odot$  ) il est possible d'activer la touche Effacer ("Clear-Entry") (A à n'importe quel moment !

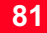

#### <span id="page-11-0"></span>Mesure multipliée par 2

Il est facile de multiplier une mesure par deux, par ex. pour déterminer un périmètre:

**Mesure** 

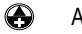

fr

cld-z17

Addition

**Calles** Mesure

- ⊜ = Somme (=demi-périmètre)
- Répétition, multiplication d'une mesure par deux (= périmètre).

h

Menu/Paramétrages

Le menu permet à l'utilisateur de configurer l'instrument en fonction de ses besoins.

#### Paramétrages possibles :

• DISTO classic<sup>4</sup>

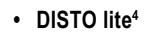

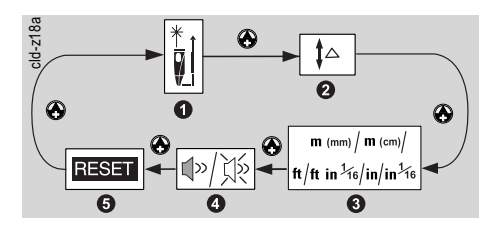

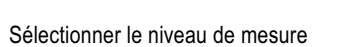

- 2 Mesurer en additionnant / soustrayant des décalages
- 3 Sélectionner l'unité
- 4 Bip (On / Off)
- 5 Reset

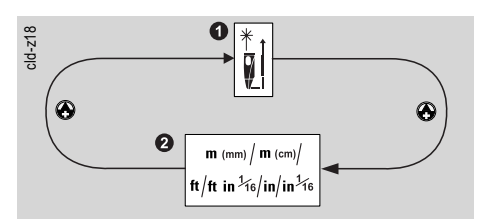

1 Sélectionner le niveau de mesure

2 Sélectionner l'unité

#### Régler le niveau de mesure

#### <span id="page-12-0"></span>Appeler un menu :

- Allumer le DISTO.
- Sélectionner le mode normal. (c)
	- Appeler le menu,  $\lceil \cdot \rceil$  s'affichent.
- Appuyer sur la touche jusqu'à ce le point du menu souhaité s'affiche
	- ou
- $\bigotimes/\bigoplus$  switch between the various menus.
- Confirmer la sélection, activer le point du  $\bigcirc$ menu.
- $\bigcirc$  Sélectionner le réglage souhaité.
- e
	- Confirmer le réglage, retourner au mode normal.
- La touche Effacer ("Clear Entry") peut 肎 également être utilisée (par ex. pour effacer une sélection).

DISTO classic<sup>4</sup> / lite<sup>4</sup>

#### Réglage permanent du niveau de mesure :

- $\bigodot$  Appuyer jusqu'à ce que  $\frac{*}{\tt N}$  et  $\textcolor{red}{\mathsf{I}}$  appear s'affichent.
- Confirmer la sélection et le symbole  $\frac{3}{2}$ ⊜ s'affiche en clignotant.
- $\bigcirc$  Sélectionner le niveau de mesure.
- Confirmer le réglage et retourner au mode  $\bigoplus$ normal. Les mesures consécutives se

#### Réglages possibles :

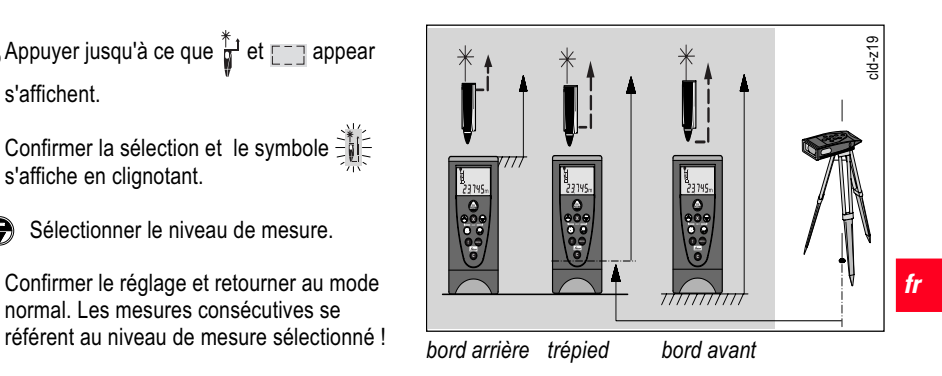

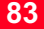

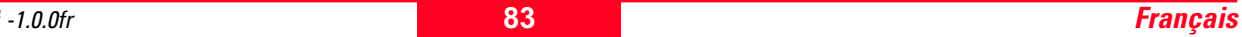

#### <span id="page-13-0"></span>Régler le niveau de mesure, suite

Réglage temporaire (pour une mesure) du niveau de mesure

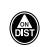

fr

Allumer le DISTO. A l'affichage le symbole  $\frac{1}{2}$  se met à clignoter.

Sélectionner le niveau de mesure :

bord avant  $\prod_{i=1}^{n}$ , trépied  $\prod_{i=1}^{n}$ , bord arrière  $\prod_{i=1}^{n}$ . déclencher la mesure.

Le résultat est affiché avec un "niveau de 冨 mesure" clignotant pour signaler que la mesure ne se réfère pas au bord arrière.

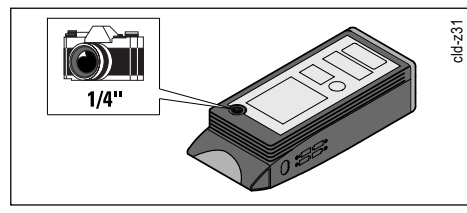

Au dos des instruments se trouve un 冨 filetage (1/4'') pour la fixation au trèpied photographique.

- Appuyer jusqu'à ce que l'unité actuelle (par ex 0.000m) et  $\lceil \cdot \rceil$  s'affichent.s' affichent.
- Confirmer la sélection et l'unité ⊜ sélectionnée s'affiche en clignotant.
- Sélectionner l'unité.
- Confirmer la sélection et retourner au mode ⊜ normal.

 $\frac{1}{16}$ 

 $\frac{1}{16}$ 

### Unités à sélectionner :

- $m (mm) = 0.000 m$ •  $m (cm) = 0.00 m$ • ft  $= 0.00$  ft  $\cdot$  ft in 1/16
- in  $= 0.0$  in
- in  $1/16$

#### Sélectionner l'unité Mesure avec décalage additionnel

(uniquement pour le DISTO classic<sup>4</sup>)

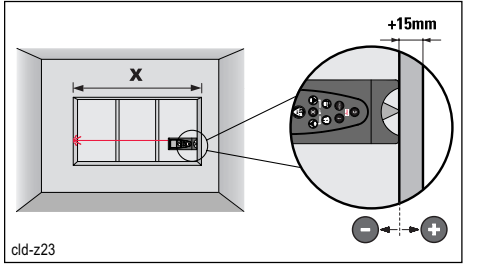

Appuyer jusqu'à ce que  $\lceil \cdot \rceil$  et  $\lceil \cdot \rceil$ s'affichent.

⊜

- Confirmer la fonction,  $\mathbf{1}^{\triangle}$  s'affiche en clignotant.
- $\bigcirc$  Régler la tolérance souhaitée (=décalage du niveau de mesure) (par ex. 0.015m) ; Réglage rapide en maintenant enfoncé la touche  $\bigcirc$  / $\bigcirc$ . Appuyer sur **compound des étapes plus** grandes.

La tolérance peut être positive (addition) ou négative (soustraction) !

#### <span id="page-14-0"></span>Mesure avec décalage additionnel (uniquement pour le DISTO classic<sup>4</sup> ), suite.

Activer/désactiver le "Bip" (uniquement pour

# ⊜

avec  $\bigodot$ ,  $\bigodot$ ).

Le symbole  $I^{\triangle}$  indique qu'un décalage a été réglé. (Tolérance  $\neq 0$ ).

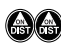

**en Effectuer une mesure. Le résultat de** mesure est affiché en respectant le décalagé ajusté.

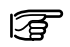

Cette fonction permet de mesurer avec des dimensions brutes !

#### Faites-en une règle systématique :

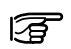

Remettre le décalage à 0.000 suite à une mesure avec des dimensions brutes : Appeler la fonction comme décrite cidessus, ensuite appuyer sur  $\bigcirc$ ,  $\bigcirc$ .

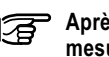

Après la configuration, effectuer une le DISTO classic<sup>4</sup> mesure de contrôle.

> Grâce au décalage additionnel il est 冨 possible d'effectuer correctement des mesures aux bords. Entrer le décalage additionnel de -22mm (-0.022m) pour éviter des mesures erronées.

# $22 \, \text{mm}$ cld-z36

#### le DISTO classic<sup>4</sup>)

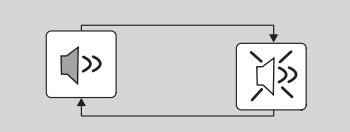

- Appuyer jusqu'à ce que l'unité actuelle [[] aet  $\Box$  s'affichent.
- Confirmer la sélection, le réglage actuel ⊜ s'affiche en clignotant .

⊕

Commutation On  $(\Box \triangleright) /$  off  $(\Diamond \triangleright)$ .

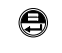

Confirmer la sélection et retourner au mode normal.

屠

Lorsque le "Bip" est désactivé, le symbole s'affiche sans clignoter.

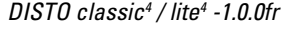

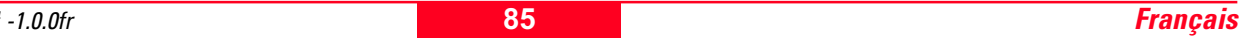

<span id="page-15-0"></span>Retour à la configuration standard - Reset

#### (uniquement pour le DISTO classic<sup>4</sup>)

- Appuyer jusqu'à ce que l'unité actuelle  $\lceil \rceil$ et **sam s'affichent**.
- Confirmer la sélection. Esseu commence à ⊜ clignoter et  $\|\triangle\|$  s'affiche sans clignoter.

- Séléctionner les éléments pour lesquels la configuration standard est souhaitée. Configuration standard disponible pour :
- fr stack ou constante **or all the Constante** (valeur sera effacée) ou
	- uniquement stack  $\equiv$  (valeur sera effacée) ou
	- stack et constante  $\mathbf{I}$   $\mathbf{I}$  (valeurs seront effacées) et
	- niveau de mesure (arrière) et
	- offset (=0) et
	- Bip (On) et
	- unité (mètre)

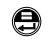

La configuration standard des éléments séléctionnés est affichée, l'instrument retourne en mode mesure.

#### Fnc1 = enregistrer les valeurs (constante)

Mesurer/calculer la valeur souhaitée (par ex. hauteur de plafond, surface, volume).

- $\bigcirc$  Appuyer sur la touche et la maintenir enfoncée jusqu'à ce que  $F_{nc}$  let  $\Box$ s'affichent en clignotant.
- **Ajuster la valeur, si nécessaire** (par ex. de 2.297m à 2.300m). Appuyer aditionnellement sur **x** pour des ajustages majeurs.

Ajuster l'unité avec **.** L'ajustage n'est possible que pour m,  $m^2$  et  $m^3$  ou pour ft, ft<sup>2</sup>  $e^t$  ft<sup>3</sup>.

- Confirmer,  $\Box$  et un chiffre (=adresse de ⊜ mémoire) clignotent.
- $\bigcirc$   $\bigcirc$ Sélectionner l'adresse de mémoire.
- ⊜ Enregistrer la valeur.

#### Réaffichage de la constante

(1 à 10).

Appuyer brièvement,Appuyer brièvement,  $\mathbf{\Omega}$  $\left| \right\rangle$  et le contenu de la première mémoire de constantes s'affichent (par ex. 2.300m).

Sélectionner la valeur souhaitée

- $\bigcirc$   $\bigcirc$
- ⊜
- Confirmer, la valeur est disponible pour un traitement postérieur (par ex. calcul de surface) ou

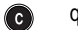

quitter la fonction.

#### <span id="page-16-0"></span>Réaffichage des dernières mesures (stack)

- Appuyer brièvement,  $\left| \bullet \right|$  et le contenu de la ⋒ première mémoire de constantes s'affichent.
- Appuyer de nouveau, le stack est activé et ⋒ **图** s'affiche.
- Sélectionner la valeur souhaitée  $\bigcirc$   $\bigcirc$ (max. 15!).
- Confirmer, la valeur est disponible pour le  $\bigoplus$ traitement ultérieur (par ex. calcul de surface) ou

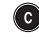

quitter la fonction.

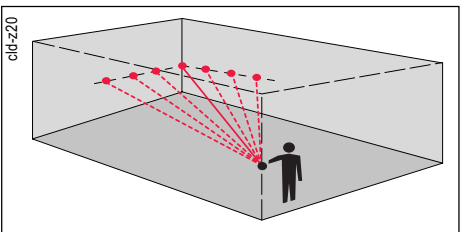

Fnc2 = Tracking - Maximum

Pour déterminer la mesure maximum pour calculer une diagonale dans l'espace par exemple.

Appuyer,  $F_{nc}$  and  $F_{n}$  =  $-1$  s'affichent.

ou

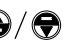

- $\bigotimes/\bigotimes$  changer entre les fonctions.
- Valider la fonction. Le laser est activé ⊜ (mode Pointage).

Viser avec le DISTO un point à gauche / droite du coin.

Activer mesure continue en appuyant brièvement sur la touche.

6

Déplacer le DISTO lentement vers le point à droite / gauche du coin.

 $\bigcirc$  /  $\bigcirc$  /  $\bigcirc$  Arrêter la mesure continue.

La mesure maximum sera affichée (par ex. 12.314m = diagonale dans l'espace).

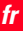

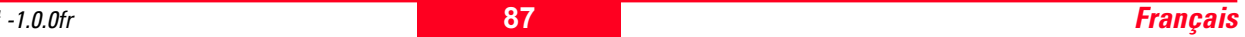

#### <span id="page-17-0"></span>Fnc3 = Tracking - Minimum Fnc4 = Pythagore, mesure de hauteur

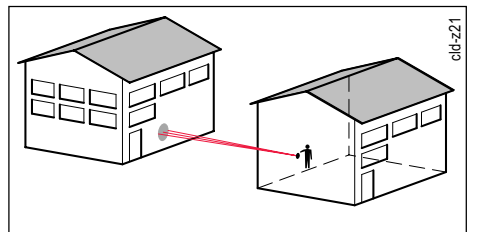

Mesure minimum, par ex. hauteur de plafond sans visée verticale précise (angle droit).

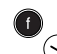

Appuyer plusieurs fois jusqu'à ce que  $(\sqrt{2})$  Fnc 3 et  $\vert \cdot \vert$  s'affichent.

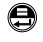

Valider la fonction. Le laser est activé (mode Pointage).

Viser DISTO le point approximativement.

# $\bigcirc$

Activer mesure continue en appuyant brièvement sur la touche.

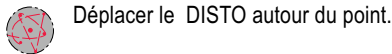

- $\bigcirc$  /  $\bigcirc$  /  $\bigcirc$  Arrêter la mesure continue.
	- La mesure minimum sera affichée (par ex. 3.215m = hauteur de plafond).
- Les deux surfaces (par ex. sol, plafond, murs) doivent être plus ou moins parallèles.

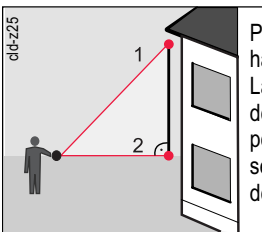

Pour évaluer la hauteur de bâtiments. La valeur peut être déterminée dans une position droite (sans se courber) au moyen de trois distances.

- $\bigcirc$  Appuyer jusqu'à ce que  $F_{nc}$  4 et  $\bigcirc$ s'affichent.
- Confirmer le choix, "1 ---"s'affichent. ⊜ Viser le point sans bouger (1).

Déclencher la mesure :

- ne pas bouger l'instrument !
- $\binom{6n}{18n}$ Enregistrer le résultat. L'écran affiche "2 ---".
	- Positionner DISTO à peu près à l'horizontale (2).

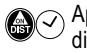

⊜

Appuyer longuement sur cette touche. La distance minimum est déterminée en mode "continu".

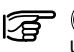

**Appuyer brièvement pour déclencher** une mesure directe.

#### Fnc4 = Pythagoras, ... suite

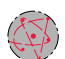

⊜

Ou:

Déplacer le DISTO autour du point idéal. Alternative:

**Arrêter la mesure continue.** 

- Accepter la valeur, "3 ---" apparaît à e l'affichage.
	- Terminer la fonction, hauteur et distance de deux mesures s'affichent (Pythagore).

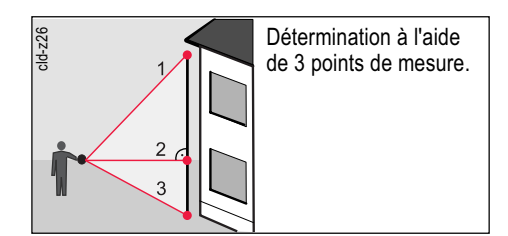

Viser un troisième point.

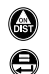

Déclencher la mesure.

Terminer la fonction. Hauteur et largeur de trois mesures (Pythagore) s'affichent.

A

⊜

 $\left(\frac{1}{n}\right)$ 

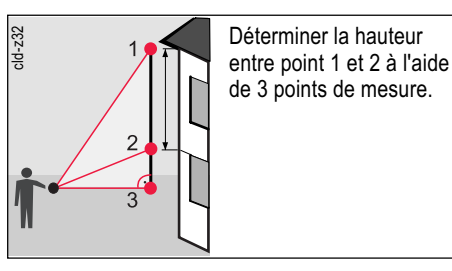

- $\bigcirc$  Appuyer jusqu'à ce que  $F_{nc}$  4 et  $\bigcirc$ s'affichent.
- Confirmer le choix, "1 ---"s'affichent. ⊜ Viser le point sans bouger (1).
	- Déclencher la mesure :
	- ne pas bouger l'instrument !
	- Enregistrer le résultat. A l'affichage apparaît "2 ---".

Viser un deuxième point(2).

Déclencher la mesure : ne pas bouger l'instrument ! ⊜

Enregistrer le résultat. L'écran affiche "3 ---".

 Positionner le DISTO à peu près horizontalement (3).

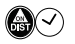

Appuyer longuement sur cette touche. La distance minimum est déterminée en mode "continu".

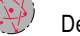

Déplacer le DISTO autour du point idéal.  $\langle \bigcirc \rangle$  Arrêter la mesure continue.

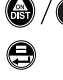

Terminer la fonction, hauteur et largeur entre point 1 et 2 (Pythagore) s'affichent.

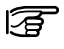

Il faut absolument respecter la suite des mesures !

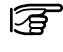

Cette fonction peut aussi être utilisée pour des mesures de largeurs !

- 同
- Tous les 3 (2) points doivent être situés verticalement (horizontalement) dans le plan du mur !

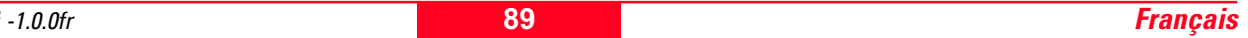

#### <span id="page-19-0"></span>Fnc4 = Pythagoras, ... suite

# Informations pour les utilisateurs

- A chaque mesure de distance il est possible :
- d'effectuer une simple mesure de distance ( (a) ou d'utiliser
- une valeur du stack ( $\mathbf{\Omega}$ ) ou
- d'effectuer une mesure continue minimum (  $\bigcirc$   $\bigcirc$  ou
- une mesure avec le déclencheur automatique  $\bigcirc$ .
- 

**fr** Dans le cas de visées courtes, avec une bonne surface d'appui arrière, une orientation mécanique suffira.

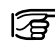

**P** Pour obtenir les meilleurs résultats, il convient de tourner DISTO autour d'un

point fixe (bord arrière, filetage), l'axe du rayon laser traversant ce point. Eviter de placer DISTO simplement sur un trépied photographique, car l'axe du rayon laser se trouverait alors environ 70 à 100 mm au-dessus du point de rotation, ce qui provoquerait des écarts considérables dans la détermination de la hauteur.

# Portée

En lumière diurne, toujours travailler avec un viseur laser. Si nécessaire, protéger la cible d'un rayonnement solaire intense.

#### Portée accrue :

La nuit, au crépuscule et sur des surfaces ombragées.

#### Portée réduite :

La distance de travail de DISTO est réduite en cas de visées sur des surfaces mates, vertes ou bleues (également avec des arbres ou des plantes).

# Surfaces rugueuses

Sur des surfaces rugueuses (par ex. du crépi grossier), la partie au centre de la surface éclairée est mesurée.

Pour être sûr de ne pas mesurer dans les trous du crépi :

utiliser un voyant, un "post-it" 3M ou un carton.

# Surfaces transparentes

Ne jamais viser sur des liquides transparentes (comme de l'eau) ou sur des vitres (sans poussière) afin d'éviter des mesures erronées. Effectuer toujours une mesure de contrôle en cas de visée sur des surfaces inhabituelles.

Il peut se produire des erreurs si les mesures sont effectuées à travers une vitre ou si plusieurs objets se trouvent sur la ligne de visée.

# Surfaces humides, lisses ou très brillantes

- 1. En pointant à un angle plat, le rayon laser sera réfléchi. Le DISTO peut recevoir un signal trop faible (message d'erreur E 255).
- 2. En pointant à angle droit, le DISTO peut recevoir un signal trop fort (message d'erreur E 256).

# <span id="page-20-0"></span>Les surfaces inclinées, arrondies

Elles peuvent être mesurées avec le lasermètre si leur surface ne déforme pas le point laser.

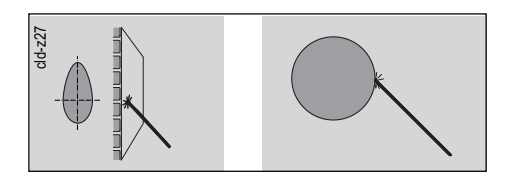

# Visée à main libre

(env. 20 - 40 m): Utiliser la plaque cible 563875 (DIN C6) ou 723385 (DIN A4) ou :

### Réalisation de plaques cible :

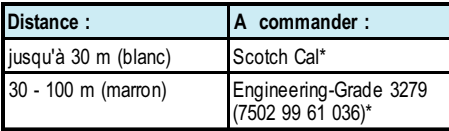

#### \* Fabricant 3MCompany

# Mesures à l'extérieur

Réglage du viseur à lunette

point laser soient nets.

pour ajuster le point laser.

temps.(pénombre, env. 10-15m).

verre, il améliore la visibilité du point.

30m d'un mur.

distance 5m.

constamment allumé ( $*$ ).

Installer le viseur à lunette et vérifier l'enclenchement en appuyant sur le côté.

1. Maintenir la touche enfoncée, laser

Marquage pour viseur

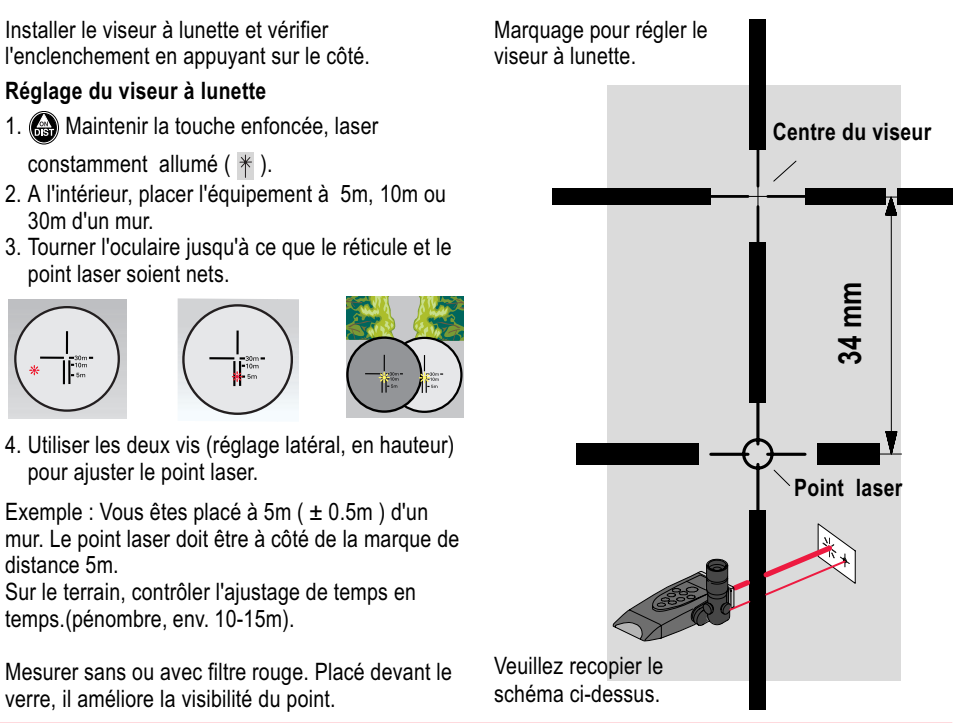

fr

Sur le terrain, contrôler l'ajustage de temps en

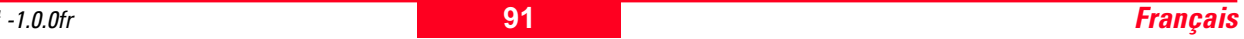

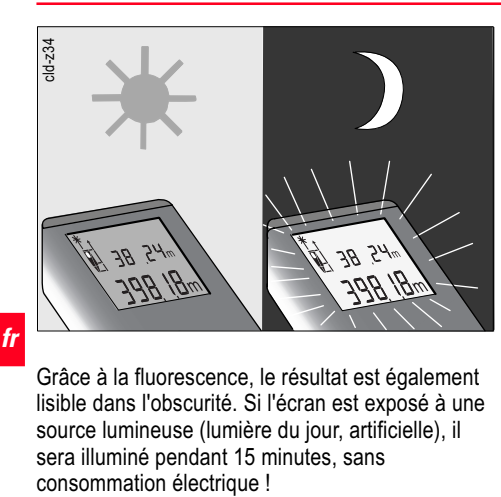

Grâce à la fluorescence, le résultat est également lisible dans l'obscurité. Si l'écran est exposé à une source lumineuse (lumière du jour, artificielle), il sera illuminé pendant 15 minutes, sans

# <span id="page-21-0"></span>Eclairage **Accessoires Accessoires**

### Viseur à lunette (667478)

Pour des applications en extérieur. Pour des points suffisament précis, sur de longues distances. Si le filtre est en position et que l'objet est sombre, le point laser est clairement visible.

#### Dragonne (667491)

- sauvegarde contre les chutes
- évite d'éventuelles blessures

La visser sur le filetage (1/4") pour que

- le DISTO ne glisse pas du poignet
- la boucle ait toujours la bonne longueur

#### Bandoulière (563879)

Fixer dans l'attache de courroie ; large plage d'ajustage.

#### DISTO-clip (714871)

Le clip permet d'attacher le DISTO confortablement à la ceinture et de l'avoir toujours à portée de main.

#### Sac de transport (667169)

Grand sac noir pour transporter l'instrument et le protéger contre la poussière.

Compartiments pour le mode d'emploi, le viseur à lunette et le PC de poche.

#### Viseur à lunette (667158)

Pour les visées horizontales et verticales, par ex. si le sol ou le mur est très irrégulier. Précision de visée environ 1°, correspondant à une erreur de seulement 5mm sur 30m. DISTO équipé de la nivelle n'est pas un niveau laser !

#### Plaque cible 563875 (DIN C6) / Plaque cible 723385 (DIN A4)

Pour les surfaces non réfléchissantes, côté blanc jusqu'à 40 - 50m, au-delà de cette distance, côté brun avec couche réfléchissante spéciale. Au delà de 100m, combiner plusieurs plaques pour former une cible de grande surface.

#### Sacoche souple (667489)

Pour une protection max. Peut être attachée à la ceinture.

# <span id="page-22-0"></span>Consignes de sécurité

Ces consignes ont pour but d'informer les responsables et opérateurs de DISTO sur les risques liés à l'utilisation du DISTO afin de les éviter. Lire ces consignes permet de limiter ces risques. Il revient au responsable de l'instrument de s'assurer que tous les utilisateurs comprennent ces consignes et les respectent.

# Domaine d'application

#### Utilisation conforme

Le domaine d'utilisation du DISTO englobe les opérations suivantes :

- mesure de distances,
- calcul de volumes et de surfaces,
- enregistrement de données de mesure.

#### Utilisation non conforme

Les opérations suivantes sont proscrites :

- Mettre l'instrument en service sans instruction préalable.
- L'utiliser sans respecter les prescriptions relatives à l'environnement.
- Rendre les installations de sécurité inefficaces et enlever les plaques signalétiques ainsi que les avertissements.
- Ouvrir l'instrument avec des outils (tournevis, etc.) si une telle opération n'est pas expressément autorisée.
- Modifier, transformer l'instrument.
- Le mettre en œuvre après l'avoir subtilisé.
- Utiliser des accessoires d'autres fabricants, non expressément autorisés par Leica Geosystems.
- Manipulation volontaire ou non de l'équipement sur des échafaudages, des escaliers, et mesures à proximité de machines en marche ou d'installations ouvertes.
- Viser avec l'instrument en plein soleil.
- Eblouir intentionnellement des tiers.
- Mise en sécurité insuffisante du poste de mesure (p. ex.: réalisation de mesures près de routes, etc.)

### ATTENTION :

Risque de blessure, de dysfonctionnement et de dommages matériels en cas de manipulation non conforme.

Le responsable doit informer l'utilisateur sur les risques de manipulation et les mesures préventives. Seul l'opérateur ayant été préalablement instruit dans l'emploi du DISTO est autorisé à travailler avec.

# Conditions d'application

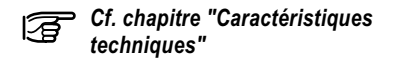

#### Environnement:

L'instrument est conçu pour être utilisé dans des zones pouvant être habitées en permanence et n'est pas protégé contre des milieux explosifs ou agressifs.

A condition qu'elle soit limitée dans le temps, l'utilisation du DISTO est admise sous la pluie.

# <span id="page-23-0"></span>Responsabilité

#### Responsabilité du fabricant de l'équipement original, Leica Geosystems AG, CH-9435 Heerbrugg (ci-après dénommé Leica Geosystems) :

Leica Geosystems est responsable de la conformité du produit livré aux normes techniques et de sécurité prescrites de même que de la fourniture du manuel d'utilisation et des accessoires originaux.

#### Responsabilité du fabricant d'accessoires d'autres marques :

Les fabricants d'accessoires autres que Leica Geosystems sont responsables de l'élaboration, de la mise en pratique et de la diffusion de concepts de sécurité relatifs à leurs produits ainsi que de leurs effets en combinaison avec le matériel Leica Geosystems.

Responsabilité du responsable du produit :

### ATTENTION :

Il incombe au responsable du produit de veiller à l'utilisation conforme de l'instrument, au travail correct de ses collaborateurs, à leur instruction et au fonctionnement sûr de l'équipement. Le responsable du produit doit :

- comprendre les informations de sécurité inscrites sur le produit et les instructions du manuel d'utilisation.
- connaître les consignes de sécurité locales, applicables à son entreprise.
- contacter Leica, dès que l'équipement présente des défauts de sécurité.

# Dangers d'utilisation Dangers d'utilisation majeurs

# ATTENTION :

L'absence d'instruction ou une instruction incomplète peuvent se traduire par une manipulation incorrecte ou non conforme de l'instrument. Il peut en résulter des accidents ayant pour conséquence des dommages corporels, matériels, financiers et écologiques .

#### Mesure préventive :

Tous les utilisateurs observent les consignes de sécurité du fabricant et les directives du responsable de produit.

# PRUDENCE :

En cas de chute, de sollicitations extrêmes ou d'adaptations non autorisées, l'instrument peut présenter des dommages et fournir des mesures incorrectes.

#### Mesure préventive :

Effectuer périodiquement des mesures de contrôle, surtout lorsque l'instrument a été sollicité de façon inhabituelle, et avant/après d'importantes mesures. Veiller à ce que les parties 'optiques soient propres et éviter des endommagements mécaniques des butoirs du DISTO.

#### Dangers d'utilisation, suite

PRUDENCE : Si le rayon laser est pointé vers le soleil, la lentille de réception de l'instrument agit comme un verre ardent et peut endommager l'instrument à l'intérieur.

#### Mesure préventive :

Ne jamais viser avec le DISTO en plein soleil.

#### ATTENTION : Une négligence de sécurité sur le lieu de travail, absence de marquage par exemple, peut provoquer des situations dangereuses sur les routes, les chantiers, les sites industriels, etc. à proximité.

#### Mesure préventive :

S'assurer que le lieu de mesure présente une sécurité suffisante. Respecter les lois locales en matière de sécurité et de circulation.

# PRUDENCE :

Lorsque ces produits sont utilisés pour des mesures de distances ou le positionnement d'objets en mouvement (par. ex grue, engins de construction, plate-formes,...) des événements inprévisibles peuvent entraîner des mesures erronées.

#### Mesure préventive :

Utiliser les produits uniquement comme capteurs de mesure et non comme appareils de guidage. La conception et le fonctionnement de votre système doit garantir qu'un dispositif de sécurité adéquat (par ex. interrupteur de fin de course) évite tout endommagement en cas de mesure erronée, d'un défaut du produit ou d'un manque de courant.

#### PRUDENCE :

L'envoi ou l'évacuation de batteries non déchargées présente des risques (incendie dû à des effets mécaniques, manipulations non conformes).

#### Mesure préventive :

Enlever les batteries de l'instrument avant l'envoi. S'assurer que les batteries sont déchargées avant de le jeter (mettre l'instrument en mode tracking jusqu'à ce que les batteries soient vides).

### PRUDENCE :

Si l'équipement n'est pas utilisé pendant un certain temps, les batteries intégrées peuvent se détériorer et provoquer des dommages.

#### Mesure préventive :

Si vous n'utilisez pas l'équipement pendant un certain temps, enlevez les batteries.

### PRUDENCE :

Une application non conforme de l'équipement peut, par suite de chocs mécaniques (p. ex. chute, coup,...) ou d'une adaptation incorrecte d'accessoires, endommager votre équipement, anéantir l'efficacité des dispositifs de protection ou mettre des personnes en danger. Mesure préventive :

Lors de l'installation de l'équipement, veiller à ce que les accessoires (par ex. viseur à lunette, dragonne, bandoulière ...) soient adaptés, montés et verrouillés correctement. Protéger l'équipement contre des chocs mécaniques.

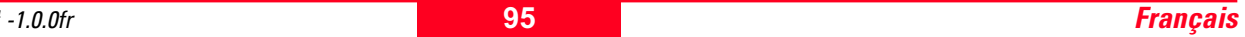

# ATTENTION :

personnes.

Une évacuation non conforme de l'équipement présente les dangers suivants : • en brûlant, les éléments en plastique dégagent des gaz toxiques pouvant affecter les

• lorsqu'elles sont endommagées ou exposées à une chaleur élevée, les batteries peuvent exploser et être à l'origine d'une intoxication.

• une évacuation inadéquate accroît le risque d'une utilisation non conforme de l'équipement par une personne non autorisée. Il peut en résulter des blessures graves pour l'opérateur et pour des tiers, de même que la libération

corrosion, pollution ou brûlures.

Evacuer l'équipement de façon conforme. Respecter les réglementations locales en vigueur. Empêcher tout accès non autorisé à l'équipement.

d'éléments polluants. Mesure préventive :

# <span id="page-25-0"></span>Dangers d'utilisation, suite Classification laser

Le DISTO émet un rayon laser visible, qui sort de la face avant de l'instrument.

Il répond aux normes de sécurité des lasers catégorie  $2:$ 

- IEC60825-1 : 1993 "Sécurité du dispositif laser"
- EN60825-1 : 1994 "Sécurité du dispositif laser"

Le produit répond aux normes des lasers, catégorie  $\mathbf{II}$  :

• FDA 21CFR Ch.I §1040 : 1988 (US Department of Health and Human Service, Code of Federal Regulations)

Produits laser catégorie 2/II :

Ne pas regarder vers le point d'émission du rayon et ne pas projeter le rayon inutilement sur des personnes. La protection de l'oeil est en général assurée par des mouvements réflexes tels que fermer les paupières, tourner la tête.

### ATTENTION :

Une observation directe du rayon laser avec des instruments optiques (jumelles, lunette) peut s'avérer dangereuse.

#### Mesure préventive :

Ne pas regarder le rayon laser avec des instruments optiques.

### PRUDENCE :

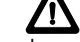

Regarder le rayon laser peut s'avérer dangeureux pour l'oeil .

#### Mesure préventive :

Ne pas regarder le rayon laser. Veiller à ce que le rayon laser soit localisé au-dessus ou au-dessous de la hauteur des yeux (surtout en cas d'un montage permanent dans des installation, machines, etc.)

#### <span id="page-26-0"></span>**Signalisation**

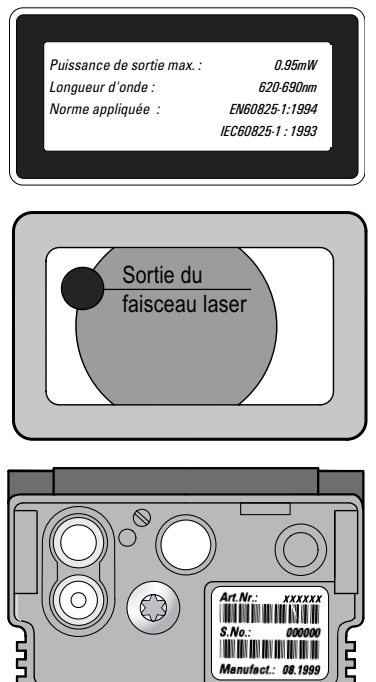

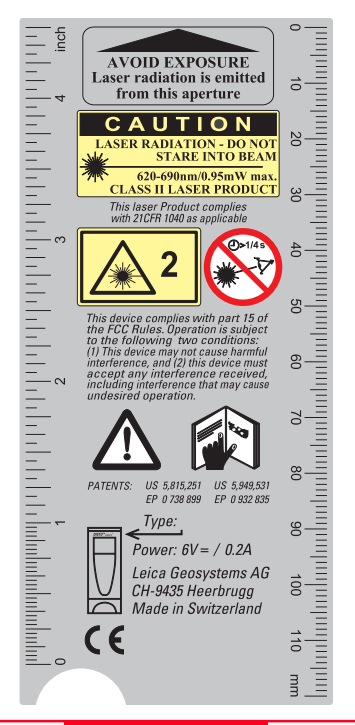

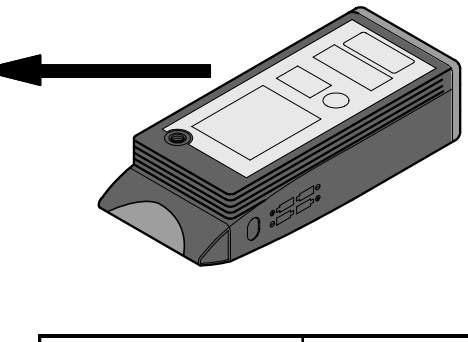

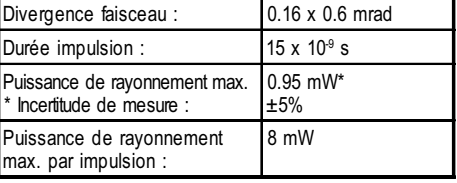

### PRUDENCE :

Confier la réparation de l'instrument à un atelier agréé par Leica Geosystems.

#### DISTO classic<sup>4</sup> / lite<sup>4</sup>

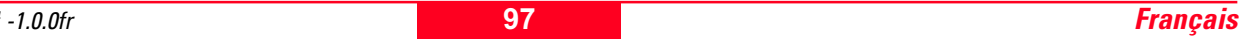

# <span id="page-27-0"></span>DISTO avec viseur à lunette

# Compatibilité électromagnétique (CEM)

ATTENTION : Il peut être dangereux d'observer le faisceau laser réfléchi avec le viseur à lunette si la cible est fortement réfléchissante (miroir, surface métallique, fenêtre, prisme, etc...). Mesure préventive :

Ne pas viser de surface réfléchissante (par ex. miroir, métal, fenêtre, prisme, ...) avec le viseur à lunette.

Par compatibilité électromagnétique on entend l'aptitude d'un instrument à fonctionner correctement dans un environnement électromagnétique à décharge électrostatique sans provoquer des pertubations dans d'autres appareils.

### ATTENTION :

Le rayonnement électromagnétique peut endommager les autres instruments. Bien que le DISTO remplisse les strictes exigences des directives et normes correspondantes, Leica Geosystems ne peut exclure entièrement la possibilité que d'autres instruments soient gênés lors de son fonctionnement.

### PRUDENCE :

Les dérangements causés par le rayonnement électromagnétique peuvent conduire à un dépassement des limites de tolérance. Bien que le DISTO remplisse les strictes exigences des directives et normes correspondantes, Leica Geosystems ne peut entièrement exclure la possibilité que le lasermètre soit gêné par un rayonnement électromagnétique particulièrement intense, par ex. à proximité d'émetteurs radio, talkies-walkies, de groupes électrogènes, etc.) Dans de telles conditions, vérifier la plausibilité des résultats de mesure.

# <span id="page-28-0"></span>Déclaration FCC (applicable uniquement aux USA)

ATTENTION : Cet équipement a été testé et ses limites sont conformes à celles des instruments numériques de classe B, décrites dans le paragraphe 15 des règles FCC.

Ces limites ont pour but d'offrir une protection raisonnable contre des interférences nocives dans une installation résidentielle.

Cet équipement engendre, utilise et émet une énergie fréquence radio et, s'il n'est pas installé et utilisé conformément aux instructions, peut engendrer des perturbations dans la réception radio.

On ne peut cependant exclure l'apparition de perturbations dans certaines installations.

Si cet appareil engendre des pertubations dans la réception radiophonique ou télévisuelle, constatées en éteignant puis en rallumant l'appareil, l'utilisateur peut tenter de corriger ces interférences en prenant les mesures suivantes :

- Remplacer ou repositionner l'antenne collectrice.
- Augmenter la distance entre l'appareil et le récepteur.
- Connecter la prise de l'appareil sur un autre circuit que celle du capteur.
- en se faisant aider par son vendeur ou un technicien.

ATTENTION : Transformer ou modifier l'instrument sans l'accord de Leica Geosystems peut nous amener à interdire son utilisation.

#### Inscription sur le produit :

This device complies with part 15 of the FCC Rules. Operation is subject to the following two conditions: (1) This device may not cause harmful interference, and (2) this device must accept any interference received, including interference that may cause undesired operation.

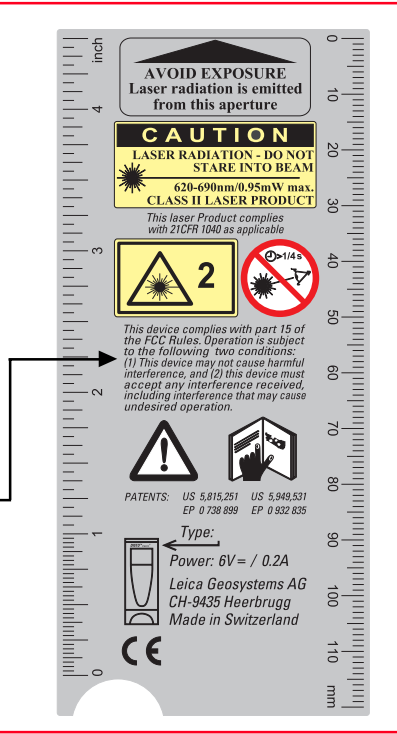

# <span id="page-29-0"></span>Entretien et stockage

# **Entretien**

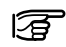

### Nettoyer et sécher

- souffler la poussière des lentilles
- ne pas toucher le verre avec les doigts
- nettoyer avec un chiffon propre et doux, et si nécessaire, l'humidifier avec de l'alcool pur.

Ne pas utiliser d'autres liquides, trop agressifs pour les élements en matière synthétique.

fr Enlever rapidement les projections de béton ou de chaux avec de l'eau (chiffon humide ou éponge). Nettoyer les surfaces optiques avec le même soin que des lunettes, un appareil photo ou des jumelles.

# **Stockage**

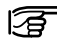

Respecter les tolérances en matière de température, surtout en été, lorsque le DISTO reste à l'intérieur de véhicules (-40°C à +70°C / -40°F à + 158°F).

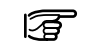

# Sortir de leur étui les instruments et

accessoires mouillés. Faire sécher l'instrument, l'étui et les accessoires (40°C/108°F maximum) puis les nettoyer. Attendre que l'équipement soit complètement sec avant de le ranger.

Après stockage ou transport de l'équipement, effectuer une mesure de contrôle.

Si la différence entre les températures extérieure et intérieure est très élevée, prévoir une durée d'acclimatation de l'équipement.

Le fait d'exposer le DISTO à de l'air chaud et humide après un séjour dans des locaux climatisés provoque l'embuement de l'instrument et des composants optiques. Pour y remédier, envelopper le DISTO dans une serviette de manière à l'isoler et à l'adapter progressivement aux conditions extérieures, comme un appareil photo ou une caméra vidéo.

# **Transport**

La sacoche souple Leica protège le DISTO contre les chocs mécaniques, mais n'empêche pas l'infiltration d'eau et de poussière. Toujours transporter le DISTO dans le coffret de transport original, dans la sacoche souple ou dans un emballage offrant la même protection.

Ne pas utiliser/stocker l'instrument à une température dépassant les valeurs limites. Avant de prendre l'avion, demander si vous pouvez prendre le DISTO comme bagage accompagné.

# Expédition

Expédier l'instrument toujours dans l'emballage original de Leica Geosystems (carton d'expédition ou sacoche souple). Sortir les batteries avant l'expédition. Envoyer l'instrument sans batteries.

# <span id="page-30-0"></span>**Caractéristiques**

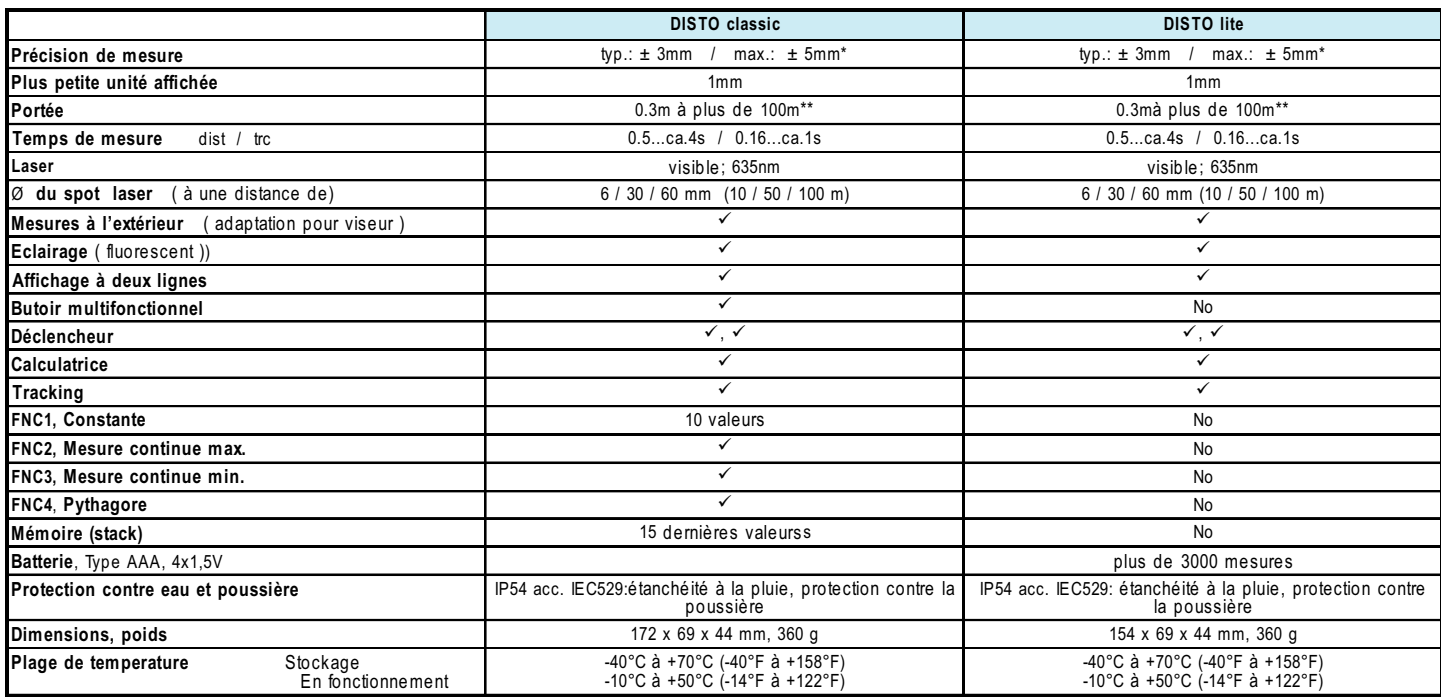

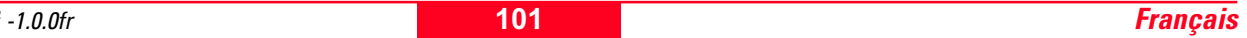

# <span id="page-31-0"></span>Remarques concernant la précision de mesure

\* La précision de mesure est conforme à la recommandation ISO/R1938-1971 avec une fiabilité statistique de 95% (soit le double de la valeur de l'écart -type). La précision de mesure typique s'applique aux conditions de mesures normales dans la plage de distance spécifiée. Elle ne s'applique pas aux fonctions utilisateur Fnc 2, 3, 4, et n'est pas valable en mode tracking. L'erreur de mesure maximale se réfère à des conditions défavorables, telles que :

- des surfaces fortement réfléchissantes (p. ex. feuilles réfléchissantes),
- l'utilisation de l'instrument aux températures limites, lors de variations brusques de la température ambiante (p. 100)
- environnement très lumineux, forte vibration de l'air et peut atteindre ±5 mm (2x l'écart-type).

\*\* Pour la portée  $\pm 30$  ppm ( $\pm 3$  mm/100 m). plus erreur de courte distance.

La portée dépend de la réflexion du rayon laser par la surface visée ( diffuse, sans effet miroir ) et de la luminosité du spot laser par rapport à l'environnement ( l'intérieur, crepuscule ). A partir d'env. 40-50m, utiliser la face marron du voyant ( page 92).

#### Possibilités pour calculer l'écart-type s :

Si votre ordinateur dispose de fonctions statistiques ou travaille avec Excel, calculez la valeur moyenne  $\bar{x}$  et l'écart-type directement à partir des 10 valeurs de mesure.

#### La formule pour l'écart- type s est la suivante :

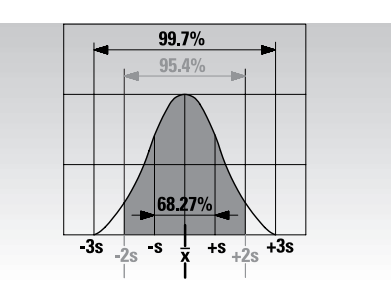

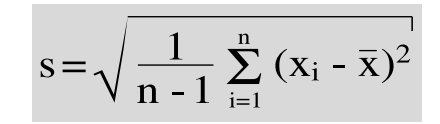

- n ... nombre de mesures
- $\frac{x_i}{\overline{x}}...$ valeur individuelle d'une série de mesures
- valeur moyenne d'une série de mesures

#### Calcul avec Excel :

Dans le menu Insertion, choisir Fonction ; dans les assistants Fonction, catégorie : Statistique et Fonction : ECATY.

Selon les versions et les langues, les instructions peuvent varier.

# <span id="page-32-0"></span>Contrôle de l'instrument de mesure

Contrôle de DISTO pour des utilisateurs certifiés ISO900... :

Dans le cadre d'ISO900.., vous pouvez contrôler vous-même votre instrument de mesure DISTO.

Sélectionner une distance fixe (1 à 10m), par ex. cadre d'une fenêtre, largeur d'une pièce et effectuer 10 mesures.

La distance test doit être déterminée avec un équipement de mesure homologué par les autorités locales compétentes.

Déterminer l'écart de la valeur mesurée par rapport à la distance théorique et calculer l'écart-type. (page 102).

Noter cette valeur et arrêter la date du prochain contrôle.

Répéter cette mesure de contrôle régulièrement, notamment avant et après de travaux de mesure importants.

Coller sur DISTO un autocollant mentionnant le contrôle de précision et consigner par écrit les résultats des tests de contrôle. Votre DISTO aura la précision requise si l'écarttype ne dépasse pas la valeur spécifiée.

DISTO régulièrement contrôlé travaille dans le domaine de longueur et de température avec les précisions indiquées dans le manuel. Prendre en considération les caractéristiques techniques du manuel d'utilisation, ainsi que les textes se rapportant à la précision (p. 102).

# **Message Codes**

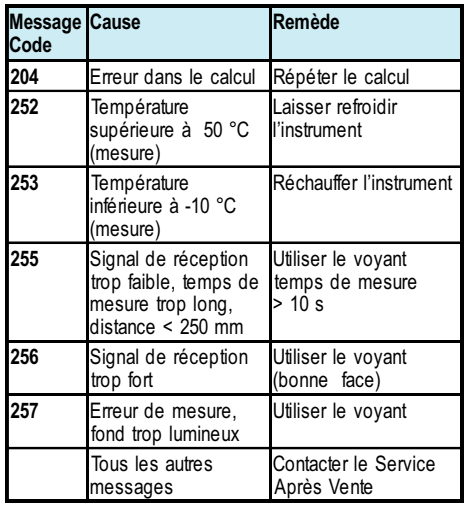

En cas d'affichage du symbole , éteindre/allumer l'instrument plusieurs fois de suite. Si le message continue à apparaître, appeler le service aprèsvente en indiquant le numéro d'erreur. Pour effacer un message d'erreur ou

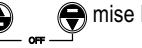

 $\bigcirc$  mise hors tension rapide.

Leica Geosystems AG, Heerbrugg, Suisse, a été certfié par SQS comme disposant d'un système de contrôle de qualité conforme aux normes internationales pour la gestion de la qualité et les systèmes de qualité (standard ISO 9001), ainsi que pour les systèmes de gestion de l'environnement (standard ISO 14001).

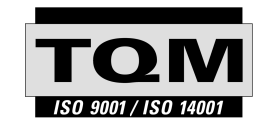

Total Quality Management Notre engagement à vous satisfaire totalement

De plus amples informations sont disponibles auprès de votre représentant local Leica Geosystems distributeur.

Pat. No.

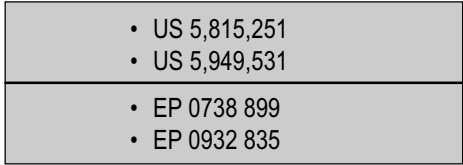

723881-1.0.0de/it/fr/nl

Printed in Switzerland - Copyright Leica Geosystems AG, Heerbrugg, Switzerland 2001 Original text (723881-1.0.0de)

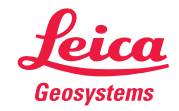

Leica Geosystems AG CH-9435 Heerbrugg (Switzerland) Phone +41 71 727 31 31 Fax +41 71 727 46 73 www.leica-geosystems.com